# I Krajowa Konferencja Naukowa Szybkie prototypowanie

**Modelowanie - Wytwarzanie - Pomiary** Rzeszów - Pstrggowa, 16 - 18 września 2015

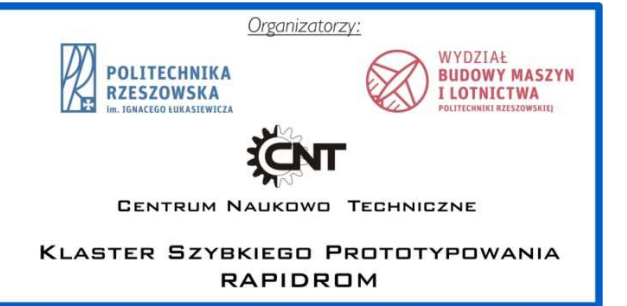

## Zastosowanie przyrostowej metody FDM/FFF do wytwarzania kół przekładni zębatych przekładni zębatych

Applications of additive manufacturing (FDM method) in the manufacturing of gear

**PRZEMYSŁAW SIEMIŃSKI PIOTR BŁAZUCKI\*** 

**PIOTR SKAWIŃSKI DOI:10.17814/mechanik.2015.12.582** 

**W artykule przedstawiono analizę możliwości wykonywania kół zębatych techniką przyrostową FDM/FFF na drukarkach 3D. Zajmowano się walcowymi kołami zębatymi o zębach prostych, które mogą być stosowane w różnych mechanizmach. Analizowano różne sposoby orientacji modelu STL w komorze maszyny i ułożenia włókien wypełnienia zębów. Wypełnienie sprawdzano dla modułów w zakresie 1÷5 mm.** 

## **SŁOWA KLUCZOWE: koła zębate, FDM, FFF, druk 3D, RepRap.**

*The following paper describes possibilities of manufacturing gears using additive manufacturing – FDM/FFF method. We analysed spur gears with straight teeth, which can be used in different mechanisms. We tested orientation of model STL in 3D printer workspace and many types of fibers orientation (contours and fillings) in teeth. It was done for gears with module in range 1÷5 mm.* 

*KEYWORDS: gears, FDM, FFF, 3D printing, RepRap.* 

## **Wprowadzenie**

Większość współczesnych produktów zbudowana jest z części wytwarzanych seryjnie lub masowo przemysłowymi technikami kształtowania (odlewnictwo, obróbka plastyczna czy obróbka ubytkowa). Nową i dynamicznie rozwijającą się gałęzią technologii jest technika przyrostowa, która opłacalna jest przy produkcji jednostkowej. Jedną z technik przyrostowych jest metoda FDM - Fused Deposition Modeling,

w której rzeczywisty obiekt tworzony jest z włókien tworzywa termoplastycznego wytłaczanego poprzez tzw. ekstruder. Metoda ta jest obecnie najpopularniejszą techniką przyrostową. Została opatentowała w 1992 r. przez amerykańską korporację Stratasys [1], a od roku 2007 r., kiedy ochrona patentowa wygasła, została zastosowana w projekcie RepRap (gdzie nazwano ją jako FFF - Fused Filament Fabrication), a później w wielu maszynach różnych firm.

Drukarki 3D stosujące metodą FDM/FFF są maszynami sterowanymi numerycznie, których układ kinematyczny jest podobny do 3-osiowych frezarek CNC. W urządzeniach firmy Stratasys głowica z ekstruderami porusza się w osiach XY, a stół w osi Z. Natomiast w drukarkach 3D wywodzących się z projektu RepRap stosowane są różne układy kinematyczne [2], najczęściej jednak są to układy kartezjańskie, gdzie głowica porusza się w osiach XZ, a stół w osi Y. Do programowania układów sterujących drukarek 3D stosuje się odpowiednie oprogramowanie 3D CAM.

Jakość, budowanych w maszynach prototypujących, rzeczywistych obiektów istotnie zależy od utworzonego w 3D CAM kodu sterującego. Zawiera on współrzędne ścieżek, na których wytłaczane będą włókna, a więc po których przemieszczać dysza wbudowana w ekstruder. Ścieżki ruchów ekstrudera maszyn stosujących metodę FDM/FFF są podobne jak ścieżki narzędzi we frezarkach CNC. W maszynach wywodzących się z projektu RepRap są one opisywane poprzez zmodyfikowany kod G, który w przypadku obrabiarek CNC opisany jest w normie ISO 6983. Optymalizacja kodu G w przypadku frezowania ma istotny wpływ na czas i jakość uzyskiwanych obiektów [3,4,6 9].

Wyciskane z dyszy włókna układane są warstwowo (pierwsza warstwa bezpośrednio na stole, a następnie już na sobie), tworząc obiekt w kolejności od dołu do góry. Każda warstwa zwykle ma włókna obrysowe oraz włókna wy-

<sup>\*</sup> Politechnika Warszawska, Instytut Podstaw Budowy Maszyn ul. Narbutta 84, 02-524 Warszawa, http://www.simr.pw.edu.pl/ prof. dr hab. inż. Piotr Skawiński (e-mail: psk@simr.pw.edu.pl), dr inż. Przemysław Siemiński (e-mail: psieminski@simr.pw.edu.pl), mgr inż. Piotr Błazucki (e-mail: blazerp@tlen.pl).

pełnienia wnętrza. Wypełnienie może być całkowite lub ażurowe. W wielu systemach 3D CAM sposób i stopień wypełnienia można zmieniać. Każda następna warstwa ma zwykle inny kierunek włókien, co ma wpływ na wytrzymałość mechaniczną obiektu. Wytrzymałość połączenia nowo wytłaczanego włókna z wcześniej już nałożonym (na tej samej lub następnej warstwie) jest mniejsza niż wytrzymałość samego włókna. Oznacza to, że tworzony rzeczywisty obiekt ma strukturę przypominającą kompozyt, a więc jego wytrzymałość mechaniczna jest inna w różnych kierunkach. Z tego względu autorzy prowadzą badania wytrzymałości obiektów wytwarzanych metodą FDM/FFF [12,13].

## **Cel i obiekt badań**

Celem badań było sprawdzenie różnych możliwości systemów CAM dla drukarek 3D działających wg metody FDM dla modeli kół zębatych. Analizowano szczególnie koła walcowe o zębach prostych, jako kształty prostsze do analizowania układu włókien na kolejnych warstwach. Ponadto pokazano przykłady wykonanych kół przekładni stożkowych o kołowo-łukowej linii zębów, które są tradycyjnie wytwarzane metodami firmy Gleason , poprzez frezowanie głowicami czołowymi. Uzyskiwaniem modeli 3D CAD takich uzębień autorzy zajmują się już od wielu lat [5,6,11,10].

W przypadku kół zębatych walcowych stosowane są różne metody modelowania ich geometrii przestrzennej. Jedną z nich jest symulacja obróbki realizowana z pomocą systemów 3D CAD [7,8], natomiast autorzy zastosowali program "Gear Template Generator" tworzący krzywe obrysu.

Do opisanych w tym artykule badań wybrano walcową przekładnię zębatą o zębach prostych, liczbach zębów 20 i 22, module 5 mm, odległości osi kół równej 105 mm, luzie obwodowym 0,3 mm i kącie przyporu 20°. Analizowane koło miało liczbę zębów równą 20. Jego geometria z ww. programu w postaci pliku DXF posłużył do zbudowania obiektu bryłowego, który został przekonwertowany w systemie 3D CAD do formatu STL z tolerancją liniową 0,02 mm oraz tolerancją kątową 10°. Plik STL z modelem koła zębatego został użyty w kilku systemach 3D CAM dla drukarek 3D działających wg metody FDM/FFF. Analizy tego opisano w następnych rozdziałach, natomiast poniżej opisano wpływ orientacji modelu w przestrzenie roboczej drukarki 3D na czas jego wykonania oraz zużycie materiału budulcowego.

## **Wpływ orientacji modelu w drukarze 3D**

Programowanie maszyn prototypujących odbywa się w, opracowanych dla nich, programach 3D CAM. Po imporcie do tego systemu pliku STL, trzeba go zorientować względem stołu drukarki 3D. W przypadku kół zębatych najlepiej jest, aby ich oś symetrii była zgodna z osią Z maszyny (rys. 1a), a wtedy każdy z zębów będzie jednakowo podzielony na warstwy i nie będą potrzebne struktury podporowe. Ponadto każdy z zębów będzie miał jednakowy i korzystny kształt włókien obrysowych (rys. 1b). Jeżeli wypełnienie warstw włóknami w obszarze zębów będzie symetryczne względem osi koła (rys. 4bc), to każdy z zębów będzie miał podobną wytrzymałość na złamanie oraz sztywność. Taką orientację modelu przyjęto jako bazową do dalszych analiz, które opisują możliwości ułożenia włókien w przekrojach. Wykonany w ten sposób model walcowego koła zębatego pokazano na rys. 4, a czas druku i zużycie materiału modelowego zawarto w tab. 1.

#### **174 MECHANIK NR 12/2015**

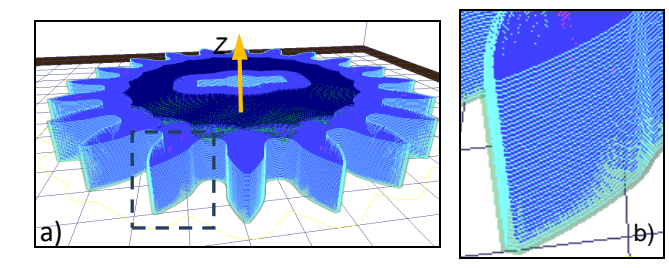

Rys. 1. Ustawienie w programie KISSlicer modelu koła zębatego tak, aby jego oś symetrii byłą równoległa do osi Z drukarki 3D: a) model warstwowy, b) zbliżenie na warstwy na jednym z zębów

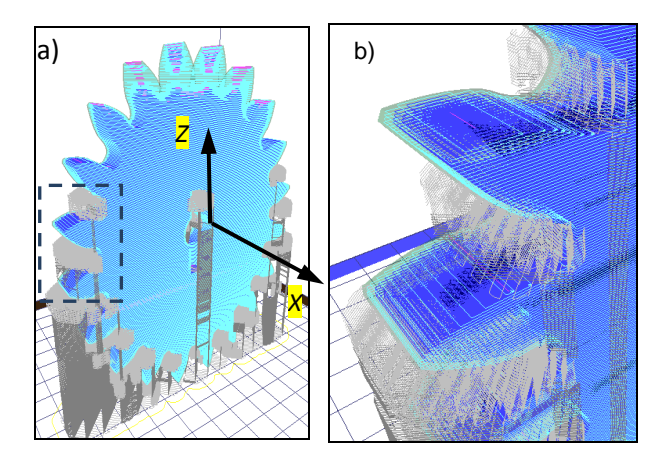

Rys. 2. Ustawienie w programie KISSlicer modelu koła zębatego tak, aby jego oś symetrii byłą prostopadła do osi Z drukarki 3D: a) model warstwowy, b) zbliżenie na warstwy na dwóch wybranych zębach oraz na struktury podporowe pomiędzy nimi

Niepoprawnym rozwiązaniem jest orientacja geometrii koła zębatego do druku 3D w innym kierunku niż opisano powyżej (dotyczy to praktycznie każdego rodzaju kół zębatych: walcowych, stożkowych, czy ślimakowych). Przykładowo błędne ustawienie do druku wyżej opisanego modelu koła pokazano na rys. 2a. Jego oś symetrii jest prostopadłą do osi Z maszyny, lecz powoduje to potrzebę dodania poniżej zębów struktur podporowych. Wobec tego czas druku oraz zużycie materiału modelowego będą większe (tab. 1), co znacznie podniesie koszt wykonania obiektu. Oczyszczenie wrębów ze struktur podporowych zajmuje też dodatkowy czas, a ściany stykające się z nimi będą gorszej jakości (mniej dokładne i mniej gładkie) [14,15]. Ponadto każdy z wytworzonych zębów koła będzie inaczej podzielony na warstwy (rys. 2b), więc będzie miał różną wytrzymałość na złamanie oraz sztywność. Ponadto powierzchnie robocze zębów będą miały na sobie efekt schodkowy, co utrudniać będzie płynną współpracę zębów, a nawet może spowodować ich zniszczenie. W przypadku metody FDM efekt schodkowy wprowadza znaczne odchyłki wymiarowe, szczególnie na ścianach pochylonych pod niedużym katem względem stołu drukarki (płaszczyzny XY).

Podział modelu na warstwy i generowanie ścieżek wypełniania włóknami zrealizowano w kilku programach opisanych dalej. Analizę wpływ orientacji modelu w komorze drukarki 3D pokazaną na rys. 1 i 2 wykonano w programie KISSlicer wer. 1.1.0.14. Jest on stosowany do programowania drukarek 3D wyposażonych w sterowanie maszyn typu RepRap. W programie tym ustawiono, że wytwarzanie będzie na maszynie z jednym ekstruderem, co oznacza, że struktury podporowe będą z tego samego materiału. Jako materiał modelowy wybrano drut (zwany filamentem) o średnicy 1,75 mm z polimeru PLA nakładany poprzez dyszę o średnicy 0,5 mm ze standardową temperaturą 210°C. Ustawiono grubość warstwy na 0,3 mm, na każdej

### **MECHANIK NR 12/2015 175**

warstwie dziewięć włókien obrysowych, wypełnienie całkowite, zgrubne struktury podporowe od pochylenia 45° (z rozbudowaniem ich poza model na odległość 3 mm). Ustawiono standardowe prędkości posuwu dot. drukowania włókien obrysu 50 mm/s, a pełnego wnętrza 60 mm/s. Czas wydruku oraz zużycie materiału dla obu ustawień koła walcowego podano w tab. 1.

Tab. 1. Prognoza zużycia materiału oraz czasy wydruku modelu walcowego koła zębatego wg programu KISSlicer

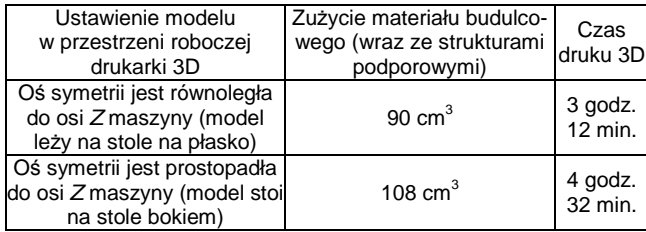

Podobną analizę zużycia materiału modelowego i podporowego oraz czasu wydruku zrobiono w programie CatalystEX wer. 3.0.1, który opracowany został przez firmę Stratasys dla drukarek 3D serii Dimension i uPrint. Jako maszynę prototypującą wyżej opisany model walcowego koła zębatego wybrano Dimension 1200BST ze standardowym materiałem modelowym ABS P400 oraz właściwym dla niego materiałem podporowym. Ustawiono grubość warstwy na 0,254 mm, całkowite wypełnienie i podstawowy styl struktur podporowych. W tej maszynie stosowane są dysze ozn. jako "T16" o średnicy 0.254 mm. Prognozowane czasy wydruku i zużycie materiału zawarto w tab. 2.

Tab. 2. Prognoza zużycia materiału i czasy wydruku walcowego koła zębatego wg programu CatalystEX

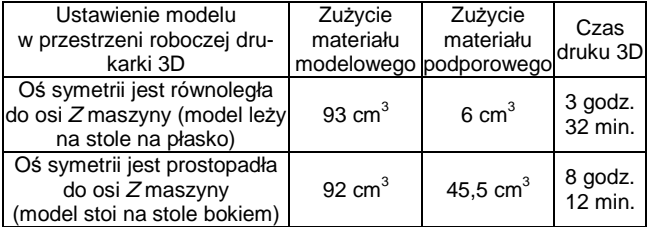

Program CatalystEX ma zdecydowanie mniej parametrów do ustawiania niż opisany wcześniej KISSlicer, ponieważ został dostosowany dla wybranych materiałów oraz ma być maksymalnie prosty w obsłudze. Niestety nie pozwala użytkownikowi zmienić liczby włókien obrysu oraz ma tylko dwa typy wypełnienia wnętrza warstwy. Dla większości kształtów modeli nie jest to problemem, ale w przypadku wytwarzania (nie prototypowania) kołowo-symetrycznych części tj. koła zębate jest to ograniczeniem.

## **Ułożenie włókien w obrębie zębów**

W systemach 3D CAM dla drukarek 3D poza orientacją modelu do druku, istotne jest określenie, jak będą układane włókna na kolejnych warstwach. Przede wszystkim określa się stopień i strategię wypełnienia wnętrza warstwy. Ponadto w niektórych programach można określić liczbę włókien obrysowych. Pokazano to na przykładzie ww. walcowego modelu koła zębatego na rys. 3.

Parametrami wpływającymi na wytrzymałość mechaniczną tworzonych kół zębatych jest strategia i stopień wypełnienia. W programie CatalystEX w wer. 3.0.1 można zastosować tylko dwa rodzaje wypełnień: całkowite i ażurowe o ok. 20% (bez możliwości jego zmiany), przy czym oba są liniowe pod katem 45° do osi X, ze zmianą na kolejnych warstwach na -45°.

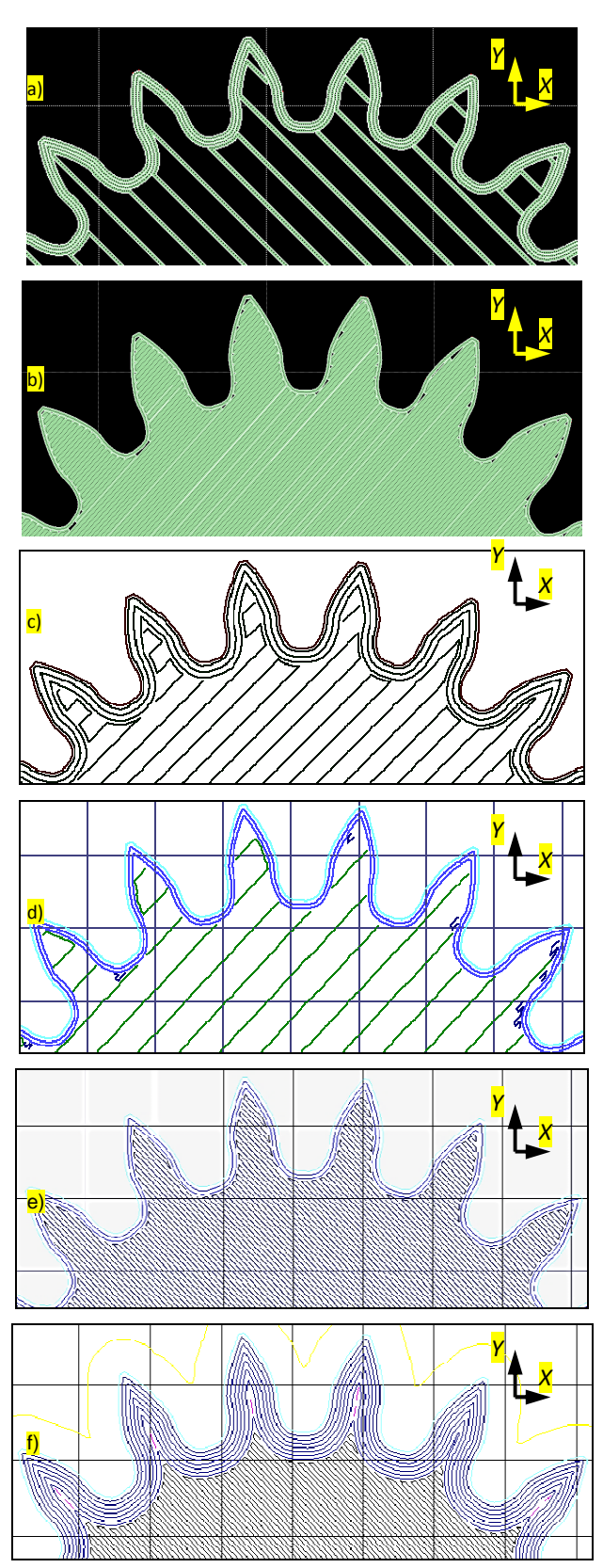

Rys. 3. Ścieżki obrysowe i włókna wypełnienia wnętrza dla jednej ze środkowych warstw (poza dolnymi i wierzchnich) modelu walcowego koła zębatego o module 5 mm wygenerowane w kilku różnych programach: a) w CatalystEX z wypełnieniem ażurowym i trzema ścieżkami obrysu, b) w CatalystEX z całkowitym wypełnieniem i jednym obrysem, c) w Insight z ażurowym wypełnieniem i trzema ścieżkami obrysowymi, d) w KISSlicer z wypełnieniem ażurowym i trzema ścieżkami obrysu, e) w KISSlicer z wypełnieniem całkowitym i trzema ścieżkami obrysu, f) w KISSlicer z wypełnieniem całkowitym i ośmioma ścieżkami obrysu

W przypadku wypełnienia całkowitego (solid) program CatalystEX generuje jedno włókno obrysu (rys.3b), a dla ażurowego - 3 włókna obrysu. Takie ażurowe wypełnienie pokazano na rys. 3a. Dla porównania w programie KISSlicer wykonano takie samo wypełnienie ażurowe z 3 włóknami obrysowymi, czego wynik pokazano na rys. 3d. W KISSlicer jest możliwa zmiana stopnia wypełnienia dla następujących wartości: 2,5%, 5%, 10%, 12,5%, 16,7%, 20%, 25%, 33,3%, 50% i 100% (całkowite). Można ustawić 3 strategie wypełnień: liniowe (pod kątem 45°) i pollinią łamaną oraz zaokrągloną, tworzącą na warstwach ośmioboki.

Dla wytrzymałości mechanicznej kół zębatych istotniejszym parametrem od strategii i stopnia wypełnienia wnętrza wydaje się ilość włókien obrysowych. Program CatalystEX firmy Stratasys nie ma takiej możliwości, natomiast firma dla swoich przemysłowych maszyn serii Fortus opracowała system Insight, który w pewnym zakresie pozwala na określenie ilości włókien obrysowych (rys. 3c). W przypadku drukarek 3D typu RepRap, do programowania stosuje się wiele różnych programów. Jednym z nich jest KISSlicer, który ma możliwość określania liczby włókien obrysowych. Pokazano to na rys. 3def na modelu ww. walcowego koła zębatego. Na rys. 3d są trzy włókna obrysu oraz ażurowe wypełnienie (20%), natomiast na rys. 3e też są trzy włókna obrysu, ale jest całkowite wypełnienie wnętrza (100%). Niestety w obu pokazanych przykładach kształt ścieżek wypełnienia zębów nie jest symetryczny względem osi koła zębatego. Wobec tego zęby nie będą równo sztywne i wytrzymałe na złamanie. Zwiększanie liczby włókien obrysowych (dla tego koła do 8 włókien) pozwala na całkowite wypełnienie nimi zębów (rys. 3f), a więc spowodowanie pełnej symetryczności ułożenia włókien. Ponadto pozwala na pozbycie się pustych miejsc we wnętrzu zębów (tzw. niedolania materiału), co opisano w dalszej części artykułu. Wykonane koło wg ścieżek z rys. 3f pokazano na rys. 4a.

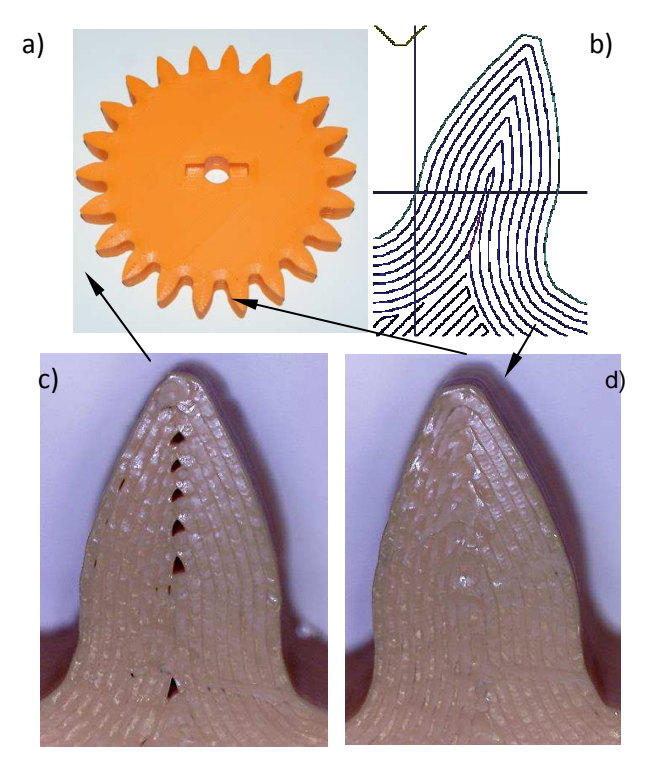

Rys. 4. Wydrukowane walcowe koło zębate o module 5 mm: a) widok, b) układ ścieżek obrysowych we wszystkich zębach, c) i d) zbliżenie na włókna na wybranych dwóch zębach wykonanych wg ścieżek pokazanych na rys. b), na rys. c) widoczne niedolania materiału, na rys. d) wypełnienia włóknami są poprawne

## **Porównanie ułożenia włókien w zębach kół walcowych o różnych modułach**

W celu sprawdzenia możliwości druku 3D walcowych kół zębatych o małych modułach, przeprowadzono testy dla wycinków uzębienia o modułach od 1 mm do 2,5 mm.

Poniżej pokazano wyniki dla wydruków z maszyny Dimension 1200BST z białego tworzywa ABS. Programy sterujące generowano w CatalystEX ustawiając całkowite wypełnienie wnętrza oraz grubość warstwy 0,254 mm (0,01 cala). Widoki ścieżek oraz zdjęcia wydrukowanych zębów pokazano na rys. 5. Niestety mają one miejsca niewypełnione materiałem. Wada ta jest spowodowana tym, że oprogramowanie CatalystEX nie pozwala na zmianę strategii drukowania, a tej maszyny nie ma możliwości zaprogramować innym programem. Takie lokalne puste miejsca powodują znaczne obniżenie lokalnej sztywności zębów i ich wytrzymałości na złamanie. Kształt odwzorowania zębów (poza modułem 1 mm) był zadowalający.

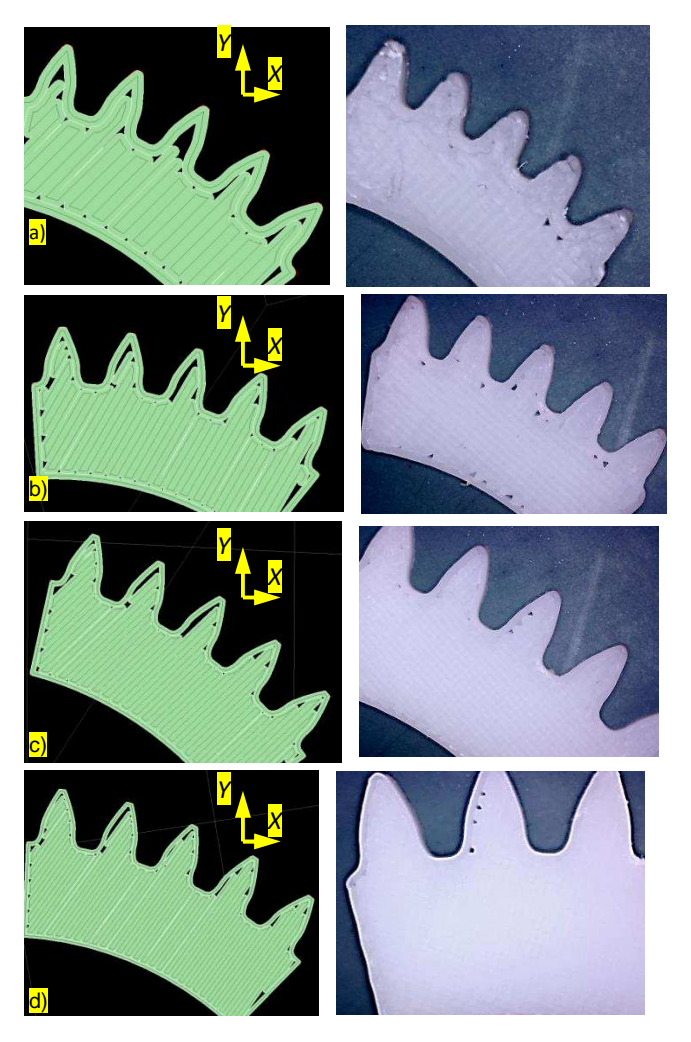

Rys. 5. Pokazane ścieżki wygenerowane w programie CatalystEX (lewa strona) oraz wykonane na ich podstawie rzeczywiste obiekty z polimeru ABS (prawa strona) dla modeli fragmentów walcowych kół zębatych z modułami: a) 1 mm, b) 1,5 mm, c) 2 mm, d) 2,5 mm

Wydruki fragmentów uzębień o modułach od 1 mm do 2,5 mm wykonano też na maszynie Prime3D firmy Monkeyfab (wzorowanej na modelu RepRap Priusa i3). Dla wszystkich wycinków wygenerowano ścieżki w programie KISSlicer. Jako materiał wybrano czerwony filament PLA o średnicy 1,75 mm, nakładany poprzez dyszę o średnicy 0,5 mm, ze standardową temperaturą 210°C. Przyjęto strategię druku z 4 obrysami zewnętrznymi, co pozwoliło na symetryczne wypełnienie zębów (dla modułu 2,5 mm przyjęto 6 włókien obrysowych). Na rys. 6 pokazano ścieżki i odpowiadające im wydruki.

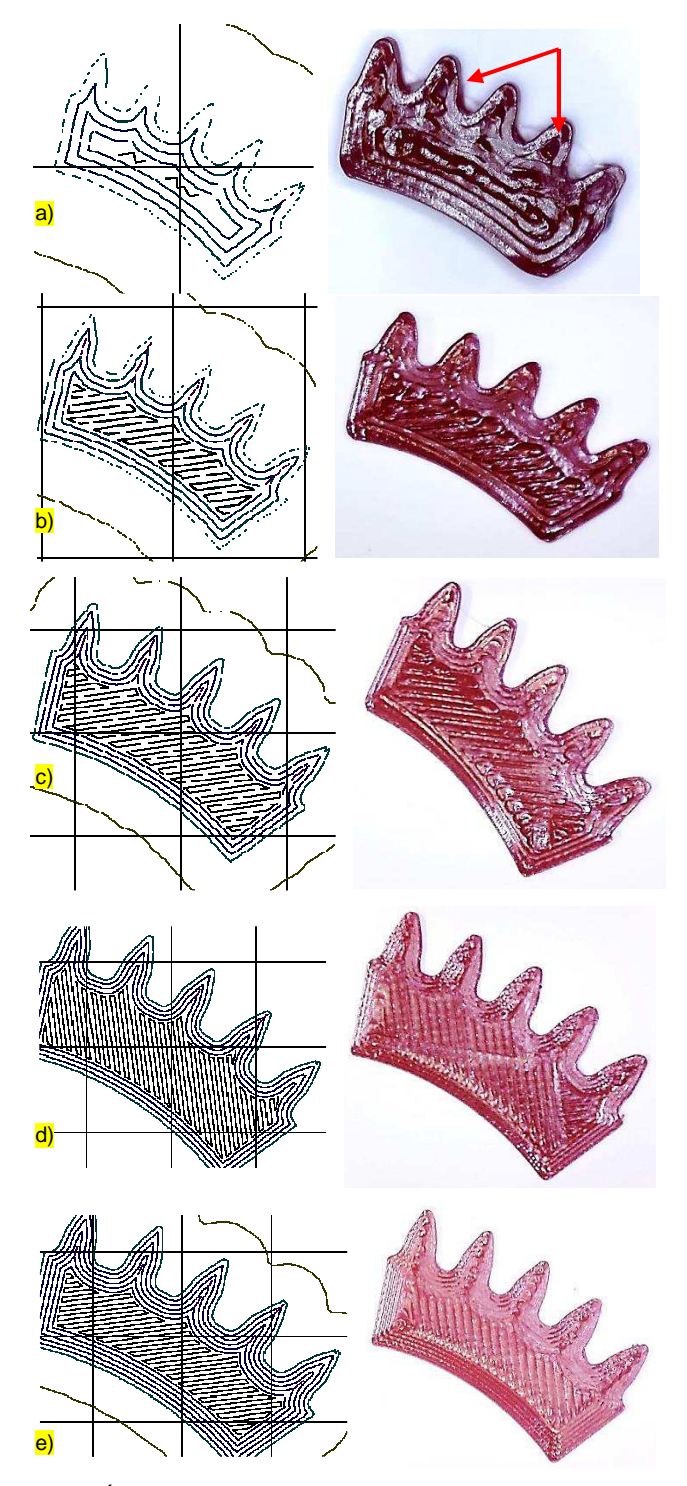

Rys. 6. Ścieżki z 4 (ostatnie z 6) włóknami obrysowymi wygenerowane w KISSlicer (lewa strona) oraz wykonane na ich podstawie rzeczywiste obiekty z PLA (prawa strona) dla modeli fragmentów kół zębatych z modułami: a) 1 mm, b) 1,5 mm, c) 2 mm, d) 2,5 mm i 4 włókna obrysu, e) 2,5 mm i 6 włókien obrysu

Podsumowując wydaje się, że uwzględniając średnicę dyszy, a więc nakładanej szerokości włókna, kształt ścieżek generowanych przez program KISSlicer był poprawny. Kształt wytworzonego uzębienia wyglądał poprawnie dla zębów z modułem 2 mm i 2,5 mm. Przy mniejszych modułach zęby były już częściowo zdeformowane, prawdopodobnie dlatego, że zastosowano dyszę o zbyt dużej średnicy, która zbyt nagrzewała materiał i ciągnąc nowe włókno deformowała już zbudowane wcześniej. Ponadto ścieżki dla

głowicy są bardzo krótkie, więc materiał nie zdąży się odpowiednio wystudzić. Zapobiec temu mogłoby wydajniejsze chłodzenie strefy druku oraz osłonięcie głowicy lub jej zmniejszenie, aby mniej promieniowała podczerwienią.

W przypadku obu testowych wydruków (z ABS i PLA) pewne odchyłki kształtu zębów mogły pochodzić od błędów pozycjonowania zastosowanych maszyn. Jednak dokładność odwzorowania zębów uzyskana na drukarce Dimension jest znacząco lepsza. Zewnętrzne włókna nie są zdeformowane, jak w przypadku powstałych w maszynie typu RepRap. Prawdopodobnie wynika to przede wszystkim z konstrukcji ekstrudera zastosowanego w drukarce Dimension, gdzie głowica drukująca jest dobrze odizolowana cieplnie i nie emituje tak dużych ilości ciepła. Ponadto drukarka 3D firmy Stratasys ma sztywniejszą ramę, jest zbudowany z lepszych podzespołów (pociągowe śruby trapezowe zamiast metrycznych, większe wałki prowadzące, itp.), ale jest dużo droższa w zakupie i eksploatacji. Autorzy nie chcieli porównywać maszyny światowej korporacji z nawet dobrze dopracowaną drukarką 3D wywodzą się z projektu RepRap. Chciano wskazać, jak duży wpływ na jakość wydruku ma zastosowane oprogramowanie (jego funkcje) do generowania ścieżek dla maszyn prototypujących.

## **Podsumowanie**

W artykule pokazano uwarunkowania stosowania przyrostowej metody FDM do wytwarzania walcowych kół zębatych. Zaletą tej metody jest obniżająca się cena maszyn oraz coraz szersza gama materiałów modelowych. Maszyny firmy Stratasys serii Fortus mogą przetwarzać różne typy polimerów ABS i PC oraz PA, Ultem, PPSF. W drukarkach 3D wywodzących się z projektu RepRap najpopularniejszym materiałem modelowym jest PLA, ale dostępne są też różne typy polimerów ABS, PC, PA, HIPS, czyste lub z dodatkami włókien węglowych, ceramiki czy proszków metali. Wielu użytkowników maszyn typu RepRap od lat używa walcowych kół zębatych o zębach prostych lub daszkowych w swoich ekstruderach do napędu rolek do podawania filamentu do dyszy. Koła te najczęściej były drukowane na innych maszynach typu RepRap, więc udaje się to robić z powodzeniem [16,17]. Jednak uzębienia te nie są mocno obciążane i nie muszą precyzyjnie utrzymywać przełożenia, więc błędne ułożenie włókien w obrębie zębów nie było tak istotne.

Zastosowanie druku 3D do produkcji jednostkowej przekładni zębatych pozwala na wytworzenie nisko-obciążanych kół jednocześnie niewielkim kosztem. Techniki przyrostowe mogą zastąpić inne techniki wytwarzania tj. obróbkę skrawaniem lub odlewnictwo, ale trzeba znać wytyczne projektowania procesu wytwarzania kół zębatych tymi metodami.

Z przeprowadzonych testów wynika, że istotny wpływ na jakość powierzchni roboczych i wytrzymałość wytwarzanych walcowych kół zębatych ma ich orientacja w komorze roboczej drukarki 3D. Powinno się je ustawiać tak, aby ich oś symetrii byłą równoległa do osi Z maszyny.

W wyniku badań okazało się, że duży, lecz niedoceniany, wpływ na jakość drukowanych kół zębatych mają możliwości systemu CAM, który na podstawie modelu STL generuje ścieżki nanoszenia włókien materiału. Przede wszystkim ważna jest możliwość ustalenia ilości włókien obrysowych, dzięki czemu można uniknąć pustek w zębach ("niedolań" materiału). Ponadto większa ilość włókien obrysowych pozwala na rozłożenie ich symetryczne w każdym z zębów, a to pozwala na uzyskiwanie zębów jednakowo sztywnych i wytrzymałych na złamanie. W przypadku maszyn firmy Stratasys, określanie ilości włókien obrysowych możliwe jest tylko w programie Insight, a CatalystEX tego nie umożliwia. Natomiast można zdefiniować włókna konturu w programie KISSlicer dla drukarek 3D typu RepRap.

Ponadto w badaniach opisanych w artykule sprawdzono też możliwości wydruków fragmentów uzębień walcowych o różnych małych modułach w zakresie: 1 mm – 2,5 mm. Pod tym względem ten artykuł może być kontynuacją publikacji [7] oraz uzupełnieniem [18]. W niniejszym artykule ścieżki generowano w programie CatalystEX dla maszyny Dimension 1200 BST oraz w programie KISSlicer dla maszyny RepRap. W pierwszym przypadku przestrzenie zębów miały duże miejsca puste (bez materiału), co w istotny sposób może wpływać na trwałość uzębienia. Dopiero w przypadku kół o modułach większych niż 2,5 mm, było ich zdecydowanie mniej. W drugim przypadku wydrukowano fragmenty uzębień ze ścieżkami obrysowymi. Okazało się, że sensowny kształt mają zęby o modułach powyżej 2 mm. Z pewnością udało by się wykonać uzębienia walcowe o mniejszych modułach, gdyby użyć dyszy o mniejszej średnicy, czego raczej nie da wykonać w Dimension. Istotny jest również fakt, iż większość drukarek 3D stosujących metodę FDM/FFF ma dokładność pozycjonowania w osiach XY na poziomie ok. 0,1 mm. Oznacza to, że im jest większy moduł uzębienia, tym poprawniej zostanie wytworzony jego kształt powierzchni roboczych.

Zasady druku 3D kół zębatych przedstawione w artykule nie dotyczą tylko uzębień walcowych. W większości przenoszą się na inne kołowo-symetryczne obiekty, w tym na zębate koła stożkowe. Techniki przyrostowe pozwalają na wytworzenie prototypów uzębień stożkowych o praktycznie dowolnym kształcie. Przykładem tego mogą być wykonywane przez autorów modele przekładni stożkowych z modyfikowanym kształtem boku zęba (rys.7). Takie modele pozwalają na szybką weryfikację poprawności parametrów uzębienia na rzeczywistych modelach.

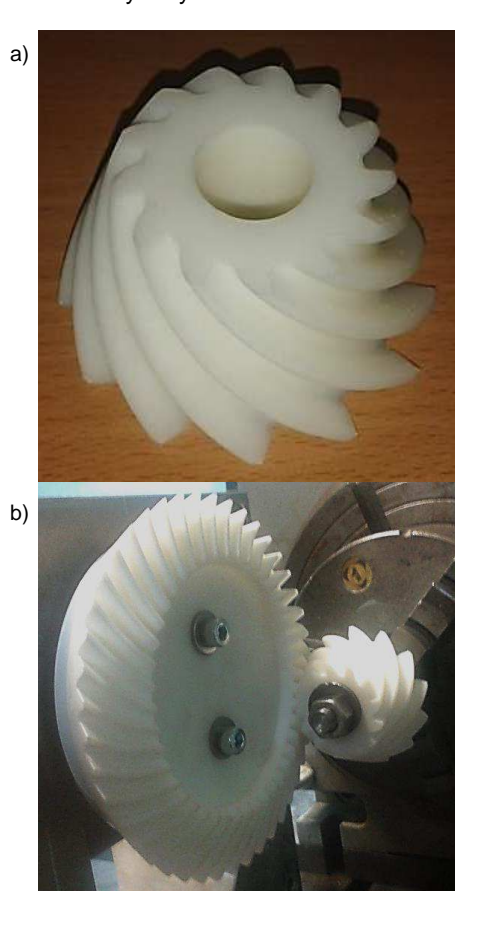

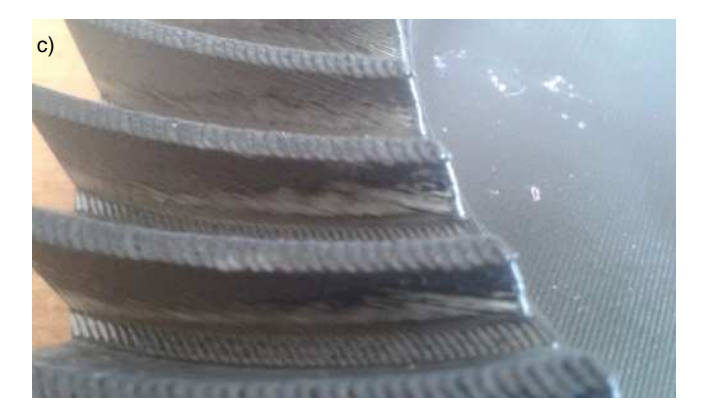

Rys. 7. Przykład zębatych kół przekładni hipoidalnej 13:44 wykonanej metodą FDM na maszynie Dimension 1200BST (modele opracowano w wyniku wirtualnej symulacji kształtowania w systemie 3D CAD): a) zębnik, b) sprawdzanie śladu współpracy, c) widok efektu schodkowego na głowie zębów koła talerzowego.

#### LITERATURA

- 1. Stratasys Corporation: stratasys.com
- 2. RepRapWiki: reprap.org/wiki/RepRap\_Family\_Tree
- 3. Siemiński P., Małkiński J. "Badanie wpływu szerokości skrawania i prędkości posuwu na wartość sił skrawania podczas frezowania frezami palcowymi". Mechanik nr 02/2015.
- 4. Siemiński P., Małkiński J. "Zastosowanie systemów CAD do symulacji kodów G dla frezarek CNC". Prezentacja na Międzynarodowym Kongresie CAx Innovation 2014 w Krakowie na Targach EUROTOOL dnia 15.10.2014.
- 5. Błazucki P.: "Porównanie metod prototypowania z zastosowaniem obróbki skrawaniem CNC i druku 3D". Prezentacja na konferencji CAx Innovations "Pokaz3D" Warszawa 25.04.2015.
- 6. Błazucki P. "Modelowanie obróbki przekładni stożkowych typu Gleasona z wykorzystaniem symulacyjnych modeli CAD na uniwersalne frezarki CNC". Mechanik nr 02/2015.
- 7. Markowski T., Budzik G., Kozik B., Sobolewski B. "Analiza możliwości wytwarzania kół zębatych o małych modułach technologią FDM". Mechanik nr 02/2014.
- 8. Skawiński P., Połaski T., Zygier P. "Trójwymiarowe modelowanie kół walcowych zębatych w systemach CAD/CAM/CAE" XIII Konferencja "Metody i środki projektowania wspomaganego komputerowo", Warszawa, listopad 2001.
- 9. Siemiński P.: "Wykonywanie uzębień stożkowych o kołowo-łukowej linii zębów na uniwersalnych frezarkach CNC programowanych w 3D CAM". Mechanik 10/2012 s: 893-895
- 10. Skawiński P., Rakowiecki T., Siemiński P.: "Wykorzystywanie parametrycznych szablonów systemu 3D CAD do generowania modeli uzębień kół stożkowych". Mechanik 12/2011 s: 977-979
- 11. Skawiński P., Siemiński P., Pomianowski R.: Generowanie modeli bryłowych uzębień stożkowych za pomocą symulacji oprogramowanych w systemie 3D CAD. Mechanik 11/2011 s: 922-925
- 12. Tomczuk M., Siemiński P.: "Badanie wytrzymałości na rozciąganie próbek wykonywanych wybranymi metodami szybkiego prototypo-.<br>wania". Mechanik 2/2013.
- 13. Siemiński, P. Rajch, A.: "Wpływ orientacji warstw i wypełnienia wnętrza na sztywność części wykonywanych techniką FDM z tworzywa ABS oraz wpływ wymiarów geometrii STL na występowanie szczelin we wnętrzu modelu". Mechanik 2/2014.
- 14. Bis J., Kret M., Płatek P.: "Techniki druku 3D przykłady zastosowań." Wykład wygłoszony na podczas Targów Wirtotechnologia 2008 w Sosnowcu: http://www.procax.org.pl/pliki/wyklad\_FDM.pdf
- 15. Kret M., Płatek P.: "Techniki druku 3D przykłady zastosowań metody FDM, warstwowego osadzania topionego materiału." Mechanik 12/2008.

16. RepRapWiki: reprap.org/wiki/Gear\_design

- 17. RepRapWiki: reprap.org/wiki/Geared\_Nema17\_Extruder\_V0.5
- 18. Budzik G., Pisula J., Dziubek T., Sobolewski B., Zaborniak M.: Zastosowanie systemów CAD/RP/CMM w procesie prototypowania kół zębatych walcowych o zębach prostych. Mechanik 12/2011.

**Podziękowania:** Badania realizowano w ramach projektu nr POIG.0101.02-00-015/08 w programie Operacyjnym Innowacyjna Gospodarka (PO IG). Projekt współfinansowany przez Unię Europejską ze środków Europejskiego Funduszu Rozwoju Regionalnego.

**Acknowledgements:** Financial support of Structural Funds in the Operational Programme – Innovative Economy (IE OP) financed from the European Regional Development Fund- Project No POIG.0101.02-00-015/08 is gratefully acknowledged.